# **100 Tips Worksheet**

**MICROSOFT OFFICE FOR WINDOWS** 

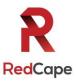

*The must-have digital productivity skills for high-performing teams* Developed by Vickie Sokol Evans, MCT, Presented by **RedCape** 

Next steps: Go to www.redcapeco.com/

### **10 Tips for Windows**

### Look, Ma! No mouse.

- Save time (and your sanity) by using essential Windows keyboard shortcuts Tip #1 Tip #2 Snap windows side by side<sup>W7</sup> Quickly launch a program Tip #3 Tip #4 Switch between open windows Find things faster. Tip #5 Quickly find documents and other files Tip #6 Discover and ask for relevant information using Cortana<sup>W10</sup> Personalize your experience. Add a 2nd (and 3<sup>rd</sup>!) time zone to your system clock<sup>W10</sup> Tip #7 Pin your favorite apps to the Start Menu<sup>W8</sup> Tip #8 Tip #9 Create a shortcut to your favorite files and folders<sup>W7</sup> Tip #10 Move, group, and name tiles<sup>W8</sup> **15 Tips for Microsoft Office** Access your work anywhere, anytime, on any device. Tip #11 Connect your cloud-based storage drives to Microsoft Office<sup>16</sup> Tip #12 Save your files to the cloud for anytime, anywhere access using OneDrive Work together effectively. Tip #13 Share files with others effortlessly<sup>13</sup> Tip #14 Find a file shared with you (so you don't have to ask for it again)
  - Tip #15 Edit documents with colleagues at the same time<sup>10</sup>
  - Tip #16 Collaborate using interactive comments<sup>13</sup>

#### Improve your workflow across all programs.

- Tip #17 Pin documents to the Open screen<sup>07</sup>
- Tip #18 Create your own toolbar using the Quick Access Toolbar<sup>07</sup>
- Tip #19 Create your own Ribbon<sup>07</sup>
- Tip #20 Use the Tell Me feature to get things done<sup>16</sup>

### Instantly brand your documents, spreadsheets, and presentations.

- Tip #21 Change the color palette for text, tables, and other objects<sup>07</sup>
- Tip #22 Globally change the font used in your document<sup>07</sup>
- Tip #23 Brand your documents using Themes<sup>07</sup>

#### Manage your file behind the scenes.

Tip #24 Create and email<sup>07</sup> and convert PDFs<sup>13</sup>!

Tip #25 Remove personal data (aka Metadata)

<sup>w7</sup>New in Windows 7

<sup>w8</sup>New in Windows 8

<sup>W10</sup>New in Windows 10

<sup>07</sup>New in Microsoft Office 2007

<sup>10</sup>New in Microsoft Office 2010

<sup>13</sup>New in Microsoft Office 2013

<sup>16</sup>New in Microsoft Office 2016

Items in yellow meet an objective of a MOS exam Items in gray meet an objective of a MOS Expert exam

#### Annotate your worksheet!

Use the following symbols to make note of specific tips.

- ✓ Tips you already knew
- \* Tips you can immediately start using
- ♀ Absolute favorite tips
- ? Tips you want more training on

# 15 Tips for Microsoft Word

| Save hours of                              | formatting time.                                                   |  |  |  |  |
|--------------------------------------------|--------------------------------------------------------------------|--|--|--|--|
| Tip #26                                    | Discover selecting tricks using the document margin                |  |  |  |  |
| Tip #27                                    | Use Styles to format your document                                 |  |  |  |  |
| Tip #28                                    | Use F4 to repeat last action                                       |  |  |  |  |
| Tip #29                                    | Select all text with similar formatting                            |  |  |  |  |
| Tip #30                                    | Reformat your document in seconds                                  |  |  |  |  |
| Tip #31                                    | Modify a style                                                     |  |  |  |  |
| Tip #32                                    | Create a table of contents in seconds                              |  |  |  |  |
| Tip #33                                    | Create a professional cover page in an instant <sup>07</sup>       |  |  |  |  |
| Work like a pro.                           |                                                                    |  |  |  |  |
| Tip #34                                    | Add letters from a foreign alphabet                                |  |  |  |  |
| Tip #35                                    | Find and replace special characters                                |  |  |  |  |
| Effortlessly design and manage tables.     |                                                                    |  |  |  |  |
| Tip #36                                    | Format a table in seconds                                          |  |  |  |  |
| Tip #37                                    | Effortlessly move table rows                                       |  |  |  |  |
| Tip #38                                    | Confidently delete a table                                         |  |  |  |  |
| Navigate quickly throughout your document. |                                                                    |  |  |  |  |
| Tip #39                                    | Use your headings and keyboard shortcuts to navigate your document |  |  |  |  |
| Tip #40                                    | Easily move content like never before <sup>10</sup>                |  |  |  |  |
| 25 Tips for Microsoft Excel                |                                                                    |  |  |  |  |
| Save time using "back to basics" tools     |                                                                    |  |  |  |  |

| Save ti                   | ime usir                                         | ng "back to basics" tools.                                                    |  |  |  |
|---------------------------|--------------------------------------------------|-------------------------------------------------------------------------------|--|--|--|
| Т                         | ip #41                                           | Discover Autofill tips to save data entry time and prevent mistakes           |  |  |  |
| Т                         | ip #42                                           | Quickly select your data                                                      |  |  |  |
| Т                         | ip #43                                           | Use AutoFit to instantly resize columns and rows                              |  |  |  |
| Т                         | -<br>ip #44                                      | Instantly add today's date and time using keyboard shortcuts                  |  |  |  |
| Manag                     | ge your                                          | data with minimal effort.                                                     |  |  |  |
| Т                         | ip #45                                           | Format a list as a Table <sup>07</sup>                                        |  |  |  |
| Т                         | ip #46                                           | Expand the table as you type                                                  |  |  |  |
| Т                         | ip #47                                           | Create a calculated column with minimal effort                                |  |  |  |
| Т                         | ip #48                                           | Instantly add a total row to your table                                       |  |  |  |
| Т                         | īp #49                                           | Use Slicers to quickly filter your table <sup>13</sup>                        |  |  |  |
| Т                         | ip #50                                           | Effortlessly select and move columns                                          |  |  |  |
| Т                         | ip #51                                           | Remove duplicate records                                                      |  |  |  |
| Т                         | īp #52                                           | Summarize your data using a PivotTable                                        |  |  |  |
| Save ti                   | Save time and reduce errors using magical tools. |                                                                               |  |  |  |
| Т                         | ip #53                                           | Fix formatting issues using Clear Formats                                     |  |  |  |
| Т                         | ip #54                                           | Quickly sum or count a range of cells and show off your math skills           |  |  |  |
| Т                         | ip #55                                           | Use Text to Columns to separate a Full Name column                            |  |  |  |
| Т                         | ip #56                                           | Use Flash Fill to separate, combine, and create columns of data <sup>13</sup> |  |  |  |
| Т                         | ip #57                                           | Use the Paste Special feature to perform magic and transform your data        |  |  |  |
| Revea                     | l critica                                        | l information about your data.                                                |  |  |  |
| Т                         | ip #58                                           | Flag duplicate values in your column <sup>07</sup>                            |  |  |  |
| Т                         | ip #59                                           | Use conditional formatting for Status Flags <sup>07</sup>                     |  |  |  |
| Т                         | īp #60                                           | Use a heat map to track your progress <sup>07</sup>                           |  |  |  |
| Т                         | ip #61                                           | Effortlessly create a chart                                                   |  |  |  |
| Т                         | ip #62                                           | See the trend in each row using Sparklines <sup>10</sup>                      |  |  |  |
| Share nicely with others. |                                                  |                                                                               |  |  |  |
| Т                         | <sup>-</sup> ip #63                              | Prevent columns from printing across two pages                                |  |  |  |
| T                         | ip #64                                           | Print column headings to show on each page                                    |  |  |  |
| Т                         | ip #65                                           | Send a worksheet – not the entire workbook – to a colleague                   |  |  |  |

# 20 Tips for Microsoft PowerPoint

| Don't reinver  | nt the wheel.                                                                 |  |
|----------------|-------------------------------------------------------------------------------|--|
| Tip #66        | Use a Theme to define your colors, fonts, and layouts <sup>07</sup>           |  |
| Tip #67        | Reuse and merge slides from other presentations                               |  |
| Manage your    | presentation.                                                                 |  |
| Tip #68        | Create sections in PowerPoint <sup>10</sup>                                   |  |
| Tip #69        | Use the Zoom feature to create summary slides and navigation <sup>16</sup>    |  |
| Tip #70        | Create one slide show for multiple audiences                                  |  |
| Work smarte    | r and reduce panic attacks.                                                   |  |
| Tip #71        | Save hours by using layouts                                                   |  |
| Tip #72        | Fix a problem slide using the magical Reset button                            |  |
| Tip #73        | Format multiple slides at once                                                |  |
| Tip #74        | Create a new slide layout to reduce errors, ensure consistency, and save time |  |
| Be kind to yo  | ur audience.                                                                  |  |
| Tip #75        | Convert boring text to SmartArt <sup>07</sup>                                 |  |
| Tip #76        | Add compelling transitions to your key point slides                           |  |
| Become an in   | stant graphic artist.                                                         |  |
| Tip #77        | Use picture tools to enhance your images <sup>07</sup>                        |  |
| Tip #78        | Magically replace an image without affecting other settings                   |  |
| Tip #79        | Work with objects like the pros                                               |  |
| Tip #80        | Use the new Designer tool to transform a slide <sup>16</sup>                  |  |
| Present like t | he pros.                                                                      |  |
| Tip #81        | Use keyboard shortcuts to run your slide show                                 |  |
| Tip #82        | See your notes and next slides while you are presenting                       |  |
| Tip #83        | Instantly and confidently jump to a slide or section while presenting         |  |
| Tip #84        | Zoom in on a slide <sup>13</sup>                                              |  |
| Tip #85        | Use recording tools to effectively communicate your message <sup>13</sup>     |  |
| 15 Tips f      | or Microsoft Outlook                                                          |  |
| Reduce your    | email volume.                                                                 |  |
|                |                                                                               |  |

|      | Tip #86   | Instantly remove redundant messages <sup>10</sup>                                       |  |
|------|-----------|-----------------------------------------------------------------------------------------|--|
|      | Tip #87   | Ignore conversations without hurting anyone's feelings <sup>10</sup>                    |  |
|      | Tip #88   | Reply with a meeting <sup>10</sup>                                                      |  |
| Save | time for  | yourself and others.                                                                    |  |
|      | Tip #89   | Reduce time zone errors                                                                 |  |
|      | Tip #90   | Create 1-click links for mobile users                                                   |  |
|      | Tip #91   | Effortlessly work with attachments                                                      |  |
|      | Tip #92   | Use @mentions to improve communication and save time                                    |  |
|      | Tip #93   | Avoid embarrassing mistakes when repurposing and resending messages                     |  |
|      | Tip #94   | Use fancy email options to set your mail to expire and redirect replies                 |  |
| Find | email fas | t.                                                                                      |  |
|      | Tip #95   | Quickly search for email using the powerful Search Bar                                  |  |
|      | Tip #96   | Create dynamic Search Folders to return to frequent searches                            |  |
| Auto | mate you  | ır work.                                                                                |  |
|      | Tip #97   | Use conditional formatting to highlight messages from your manager                      |  |
|      | Tip #98   | Create rules to process and reroute messages                                            |  |
|      | Tip #99   | Use Quick Steps <sup>10</sup> to automate multi-step processes                          |  |
|      | Tip #100  | Create canned responses and automatic links to websites using Quick Parts <sup>10</sup> |  |

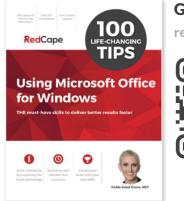

# Get the book!

redcapeco.com/100tips

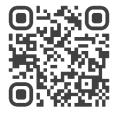

### **Connect with us**

### @redcapeco

redcapeco.com hello@redcapeco.com Vickie Sokol Evans, MCT Teaching the world's smartest people how to use their technolog...

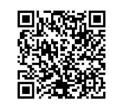

## Next steps

Whether you're looking for training and certification for yourself or your team, decide where you want to go from here.

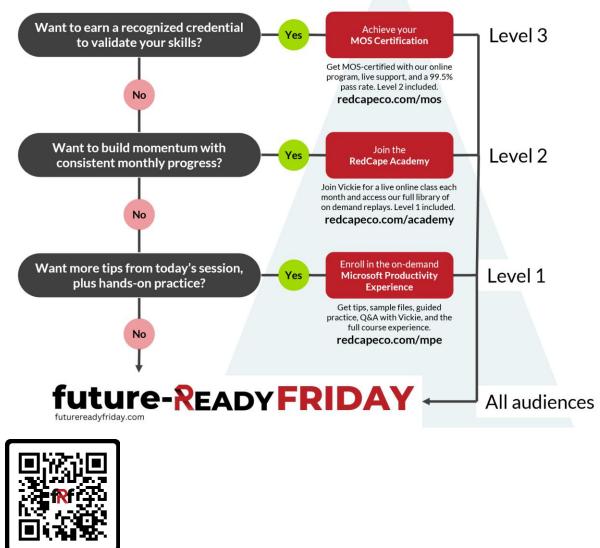

Future-Ready Friday

Schedule an Advisory Call redcapeco.com/contact-us